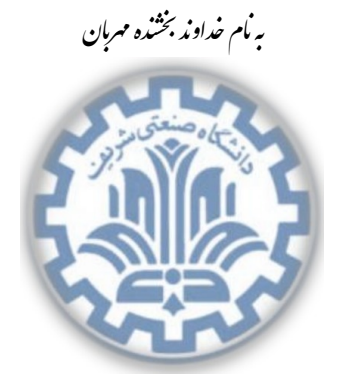

تشکده ی مهندسی کامپیوتر

<sup>ارتمی</sup> <sup>صنتی شریف هست است اور است ارزیابی تمرین برنامه نویسی اول \*</sup> رس: مهدی خرازی مسلحه های **دایانه ای زایانه ایر** ۱۳۹۵ میلیون شده است. این ۱۳۹۵

Й

این فایل به ضمیمه تمرین شماره ١ قرار گرفته است. این فایل نحوه کار با judge) که در سایت درس قرار گرفته)،نحوه نمردهدهی و تمام سناریوهای مورد آزمون را به شما توضیح میدهد.

## **١ . نحوه کار با judge**

داوری این تمرین نیز شبیه به داوری تمرین قبل است، با این تفاوت که سعی کردهایم مشکلات قبلی را رفع کنیم و قابلیت های بیشتری نیز داشته باشد. برای کار با judge ابتدا فایل را از سایت دانلود کنید و از حالت zip خارج کنید، سپس به داخل آن بروید و مراحل زیر را دنبال کنید.

## **١ . ١ . تنظیمات پیش فرض**

ابتدا باید کد خود را در پوشه script-runners/Tester/codes بدون هیچ پوشه واسطی قرار دهید، یعنی مثلا new.sh شما باید در آدرس script-runners/Tester/codes/new.sh قرار گرفته باشد. *نکته:* دقت کنید که از قبل کد درست را در این قسمت قرار داده ایم تا در صورتͬ که خواستید جاج را با کد درست اجرا کنید و از صحت اجرای درست جاج روی کامپیوتر خود مطمن شوید. یعنی اگر کد خود را در این قسمت قرار ندهید و ادامه مراحل گفته شده را دنبال کنید، پس از اجرای جاج باید تمام نمرات شما برابر ١٠٠ شود. پس در صورتی که از صحت جاج مطمن شدید کد خود را در این قسمت قرار دهید و کدی که وجود دارد را پاک کنید تا جاج روی کد شما اجرا شود.

کد خود را با دستور make کامپایل کنید تا فایل اجرایی آن ساخته شود، سپس فایل info.sh درون کدتان را ویرایش کرده و قسمت map را برابر با UDP\_Hole\_Punching قرار دهید. همین کار را برای info.sh

\* با سپاس از سولماز سلیمی، رضا میرعسگر شاهی، پارسوآ خورسند، پیمان عزتی، مهدی بهروزیخواه

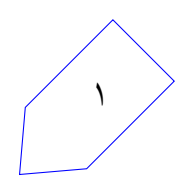

کد درست که درون فولدر judge/Tester/runners-script قرار دارد انجام دهید و با همان اطلاعات کاربری **خودتان** پر کنید. دقت کنید محتویات این فایل دقیقا باید شبیه به فایلی باشد که در پوشه کد خودتان قرار دارد.

سپس آدرس دقیق محل پوشه codes را باید درون فایل json.config/Tester/runners-script در قسمت path\_cf قرار دهید. همچنین قسمت path\_judge را نیز با آدرس دقیق پوشه judge که در آدرس judge/Tester/runners-script برای شما قرار داده شده است پر کنید.

عدد time\_sleep مشخص مͬ کند پس از اجرای هر دستور روی هر گره چند ثانیه صبر کند تا دستور بعدی را به گره دیگری وارد کند. درصورتی که اینترنت خوبی دارید و با پرتو مشکلی ندارید به این عدد دست نزنید. در صورتی که اینترنت شما کند است یا ارتباط شما با پرتو دچار مشکل است، ممکن است در هنگام اجرای judge به مشکل بخورید و بسته های شما قبل از رسیدن داوری شوند. در نتیجه در این حالت هابهتر است این عدد را تا ١٠ افزایش دهید (به طبع افزایش این عدد باعث کندتر اجرا شدن جاج خواهد شد و شما مجبورید زمان بیشتری را منتظر بمانید تا نمره خود را ببینید!).

## **١ . ٢ . آماده سازی**

برای اجرا کد judge شما نیاز به Python 2.7 دارید. بدین منظور درون فولدری که از زیپ خارج کردید یک ترمینال باز کنید و فایل init.sh را اجرا کنید. برای اینکار میتوانید از دستور: init.sh/. |استفاده کنید. دقت کنید که باید قبل از اجرای این دستور به اینترنت وصل باشید. پس از این دستور باید 2.7 Python و تمام پیش نیاز های اجرایی judge برای شما درون پوشه venv قرار گرفته باشد.

حال دستور source start.sh را اجرا کنید تا از این به بعد ترمینالی که باز کردهاید از پایتون ساخته شده استفاده کند. پس تا وقتی که ترمینالتان را نبستهاید، میتوانید از آن استفاده کنید اما دقت کنید که بعد هر بار که ترمینالتان را بستید و دوباره بازکردید و خواستید جاج را اجرا کنید، باید حتما قبلش دوباره این دستور را اجرا کنید.

حال باید با دستور runners-script cd به پوشه runner-script بروید. تا همه چیز برای اجرا کردن کد محیا شود. برای اجرا کافیست دستور run.sh/. را بزنید تا کد جاج شروع به اجرا شدن بکند.

## **١ . ٣ . خروجͬ های جاج**

هنگامی که جاج در حال اجراست، به شما گزارش لحظهای میدهد که در حال چه کاری است. هر بار به سراغ یک آزمون مͬ رود، اسم آزمون را به رنگ آبی برایتان مͬ نویسد و شروع مͬ کند سناریو های مختلف آن را اجرا کردن و میتوانید ببینید که بستههایی رد و بدل میشوند. در انتهای هر سناریو بستهها و خروجیهای شما چک میشوند و اگر نمره آن سناریو را گرفتید، نمره شما بروز مͬ شود. در نهایت برای هر آزمون جمع نمره تمام سناریو های آن ها برابر

۱۰۰ می شود. پس اگر کد شما تمام تستها را با موفقیت بگذراند باید در انتها ۴ عدد ۱۰۰ ببینید. برای اینکه بفهمید چه بستههایی رد و بدل شده و هر گرهای چه چیزی چاپ کرده پس از هر بار اجرای جاج، یک فایل با نام log برای شما ساخته می شود که درون آن به ازای هر سناریو یک پوشه با نام آن سناریو قرار دارد. یک نمونه از log درست نیز برای شما با نام log\_correct قرار داده شده است که در آخر باید log شما نیز مانند این شود. درون هر سناریو خروجی تمام گرههای درگیر آن تست را برای شما قرار دادهایم. در فایل های stdout خروجیای است که گره مورد نظر چاپ کرده است. فایل های recv بستههای دریافتی هر گره روی interface مربوطهاش است. و فایل های send بستههای ارسالی هر گره. برای باز کردن فایل های pcap . نرم افزارهای مختلفی وجود دارد، از جمله این نرمافزار ها می توانید از نرم افزار معروف wireshark استفاده کنید تا هر بسته شما را به تفکیک سرآیند هایش نشان دهد.

فایل error . log نیز در صورتی که مشکلی نداشته باشید، خالی است و در صورتی که در آن سناریو مشکلی داشته باشید، مشͺل شما را مͬ نویسد.

### **١ . ۴ . اطلاعات اضافͬ**

در صورتی که راجع به نمره دهی جزئی تر هر سناریو و جاج اطلاعات بیشتری میخواهید، میتوانید به فایل های مربوط به هر تست مراجعه کنید. برای اینکار کافیست، به پوشه /script-runners/Tester/tests مراجعه کنید. در اینجا فایل هر آزمون را می بینید و درون هر آزمون میتوانید هر سناریو را ببینید. در انتهای هر سناریو، خروجیهایی که چک میشوند را میتوانید ببینید. اطلاعات بیشتری در مورد آماده سازی جاج در فایل Readme نیز قرار گرفته است که می توانید آن بخش را نیز مطالعه کنید.

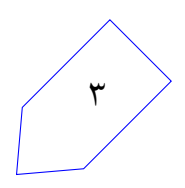

# **٢ . موارد آزمون**

همانطور که در صورت تمرین گفته شده بود، حالتهای مختلفی برای مسئله وجود دارد. برای صحت عملکرد کد شما، آزمون های مختلفͬ در قالب سناریو های متفاوتͬ طرح شده اند. در تمام این سناریو ها از نقشه ی جدیدی با نام Punching\_Hole\_UDP استفاده شده است که از الآن به بعد مͬ توانید برای تست کد خودتان نیز از این نقشه استفاده کنید. تنها نکتهای در مورد این نقشه می توان گفت این است که گره شماره ۳ در آن کارگزار است و گرههای ،۴ ،٧ ١٣ و ١٠ نیز گره های nat هستند. سایر گره های ٠ تا ١۴ مربوط به کارخواه هستند.

هر آزمون شامل چند سناریو است. در هر آزمون تنها تعداد خاصͬ از اعضای نقشه فعال هستند. هر گره، دو حالت دارد که یا کد درست روی آن در حال اجراست، یا کد شما. برای تمام سناریوهای یک آزمون، این اعضا و حالتشان ثابت است، اما در اول هر سناریو این اعضاء ریست می شوند تا عملکرد گرههای شما در سناریو قبلی تأثیری در سناریو جدید نگذارد. هر سناریو به این صورت است که دستوراتی به اعضاء شبکه وارد میشود تا بستههایی رد و بدل شوند. سپس تمام بستههای خروجی،ورودی و تمام پیامهای چاپ شده هر گره مورد بررسی قرار میگیرند و درست بودن هر کدام قسمتی از نمره شما را تشکیل می دهد.

اعضای هر سناریو را با لیستی نشان می دهیم که حرف c در آن لیست یعنی در این گره کد شما اجرا می شود و در صورتی که حرف j باشد یعنی کد درست در آن گره اجرا می شود. همچنین در انتهای هر سناریو گفته شده که به ترتیب به هر گره ای چه دستوری وارد شده و سناریوی مورد نظر چیست. در اینجا نمرات هر سناریو را آورده ایم، اما در صورتی که میخواهید جزئیات بیشتری از هر سناریو ببینید، میتوانید به توضیحات مربوط به judge مراجعه کنید و کد هر تست را بخوانید.

در این تمرین ۴ آزمون وجود دارد، که هر آزمون 100 نمره دارد اما نمره کل شما ضریبی از هر آزمون است. به این صورت که دو آزمون اول هر کدام 40 نمره و دو آزمون آخر هر کدام 20 نمره دارند، که در مجموع 120 نمره مͬ شود و به این دلیل است که آزمون شماره ٣ مربوط به بخش امتیازی است. جزئیات آزمون ها با سناریو هایشان را در زیر آورده ایم.

### **Single Client . ١ . ٢**

- اعضای درگیر آزمون: 0: c, 1: j, 2: j , 3:j در این تمام سناریو های این آزمون شما تنها یک عضو شبکه هستید و در نتیجه تنها قابلیتهای اصلی کارخواه روی کد شما مورد آزمون قرار مͬ گیرد.
	- نمره 20 :test\_connect\_to\_server سناریو• در این سناریو تنها بررسی میشود که شما بتوانید بسته نوع صفر را بفرستید و دریافت کنید.

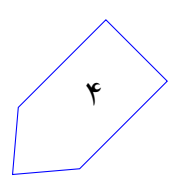

0: make a connection to server on port 2000

نمره 20 :test\_get\_info سناریو• در این سناریو تنها بررسی میشود که شما بتوانید بسته نوع یک را بفرستید و جوابش را دریافت کنید. 0: make a connection to server on port 2000 1: make a connection to server on port 3000 0: get info of 2

- نمره 20 :test\_local\_session سناریو• در این سناریو تنها بررسی میشود که شما بتوانید بسته نوع دو به آدرس محلی را بفرستید و جوابش را دریافت کنید.
- 0: make a connection to server on port 2000
- 1: make a connection to server on port 3000
- 0: get info of 2
- 0: make a local session to 2
- نمره 20 :test\_public\_session سناریو• در این سناریو تنها بررسی میشود که شما بتوانید بسته نوع دو به آدرس عمومی را بفرستید و جوابش را دریافت کنید.
- 0: make a connection to server on port 2000
- 1: make a connection to server on port 3000
- 0: get info of 2
- 0: make a public session to 2
- نمره 20 :test\_send\_message سناریو• در این سناریو تنها بررسی میشود که شما بتوانید پیامی بفرستید.
- 0: make a connection to server on port 2000
- 1: make a connection to server on port 3000
- 0: get info of 2
- 0: make a local session to 2

#### **Server\_Clients . ٢ . ٢**

- اعضای درگیر آزمون: 0:c, 1:c, 2:c, 3:c, 4:j, 5:c, 6:c در این تمام سناریو های این آزمون شما کل اعضای شبکه بجز nat هستید و باید تمام عملکردهای کارگزار و کارخواه را درست انجام دهید.
	- نمره 25 :test\_simple\_routing سناریو• در این سناریو تنها بررسی می شود که شما بتوانید بسته نوع صفر را بفرستید و دریافت کنید.
- 0: make a connection to server on port 2000
	- نمره 25 :test\_simple\_msg سناریو• در این سناریو تنها بررسی می شود که شما بتوانید ارتباطی برقرار کنید و پیامی بفرستید و جواب دهید.
- 0: make a connection to server on port 2000
- 2: make a connection to server on port 3000
- 2: get info of 1
- 2: make a local session to 1
- 2: send msg to 1:salam
- 0: send msg to 2:aleyk
- نمره 25 :test\_simple\_nat سناریو• در این سناریو بررسی می شود شما بتوانید در صورتی که nat شما درگاهی را بسته دوباره روی پورتهای دیگر تلاش کنید.
- 4: block port range 3000 3400

۶

5: make a connection to server on port 3310

نمره 25 :test\_local\_nat سناریو• مانند سناریو قبل با این تفاوت که باید بتوانید دو عضو NAT را از طریق آدرس محلی بهم وصل کنید. 5: make a connection to server on port 3300

- 4: block port range 3000 3500
- 6: make a connection to server on port 3410
- 6: get info of 1
- 6: make a local session to 1

### **Optional Nat . ٣ . ٢**

- اعضای درگیر آزمون: 3: j, 7: c, 9: j, 10: c, 11: j در این آزمون تمام اعضا شبکه کد درست هستند و تنها شما جای دو NAT حاضر در شبکه هستید و باید بستههای دریافتی و ارسالی را درست مدیریت کنید.
- نمره 25 :test\_optional\_nat\_simple سناریو• در این سناریو تنها بررسی میشود که شما بتوانید یک بسته را از درون به بیرون و از بیرون به درون ترجمه کنید
- 9: make a connection to server on port 2000
- 10: bad command
- نمره 75 :test\_optional\_nat\_complicated سناریو• در این سناریو شما باید بتوانید بازهای از پورتها را مسدود کنید و کاربران پشت NAT نتوانند با آن پورتها عبور کنند، همچنین باید بتوانید بسته drop را برگردانید.
- 7: block port range 3000 3500
- 9: make a connection to server on port 3310
- 11: make a connection to server on port 4000
- 9: get info of 2
- 9: make a public session to 2

## **Complicated Test . ۴ . ٢**

• اعضای درگیر آزمون: 3: c, 7: j, 2: c, 8: c, 9: c, 13: j, 14: c

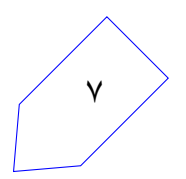

در این تمام سناریو های این آزمون شما تمام عضوهای شبکه بجز NAT ها هستید و شبکه ساختار پیچیده تری نسبت به حالت های قبل دارد.

> • سناریو 1\_exceptions\_test: 25 نمره این سناریو مخصوص چک کردن حالت های خاص گفته شده در انتهای صورت تمرین است.

14: bad command

2: get info of 2

• سناریو 2\_exceptions\_test: 25 نمره این سناریو برای چک کردن حالتهای خاص گفته شده در انتهای صورت تمرین است.

14: make a connection to server on port 3000

2: make a connection to server on port 2000

2: make a connection to server on port 2000

14: get info of 2

14: send msg to 2:salam

- سناریو complicated\_test: 50 نمره در این سناریو بررسی میشود شما بتوانید ارتباط دو عضو پشت nat که هر بستههایشان به دست هم نمیرسد را برقرار کنید. این سناریو معادل هدف تمرین یعنی روش punching hole است. 13: block port range 3000 3500
- 
- 14: make a connection to server on port 3310
- 8: make a connection to server on port 3000
- 9: make a connection to server on port 3000
- 8: get info of 3
- 8: make a public session to 3
- 9: get info of 2
- 9: make a public session to 2
- 8: send msg to 3:salam
- 9: send msg to 2:chetori

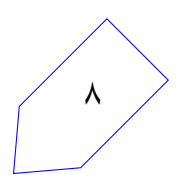